### **Fill Online Application Form**

## **Step 1: Purchase Application Form**

Purchase Application form online through SCDL websit[e http://www.scdl.net/applyonline.](http://www.scdl.net/applyonline) Below the Program tab, click the drop list given & select the desired program.

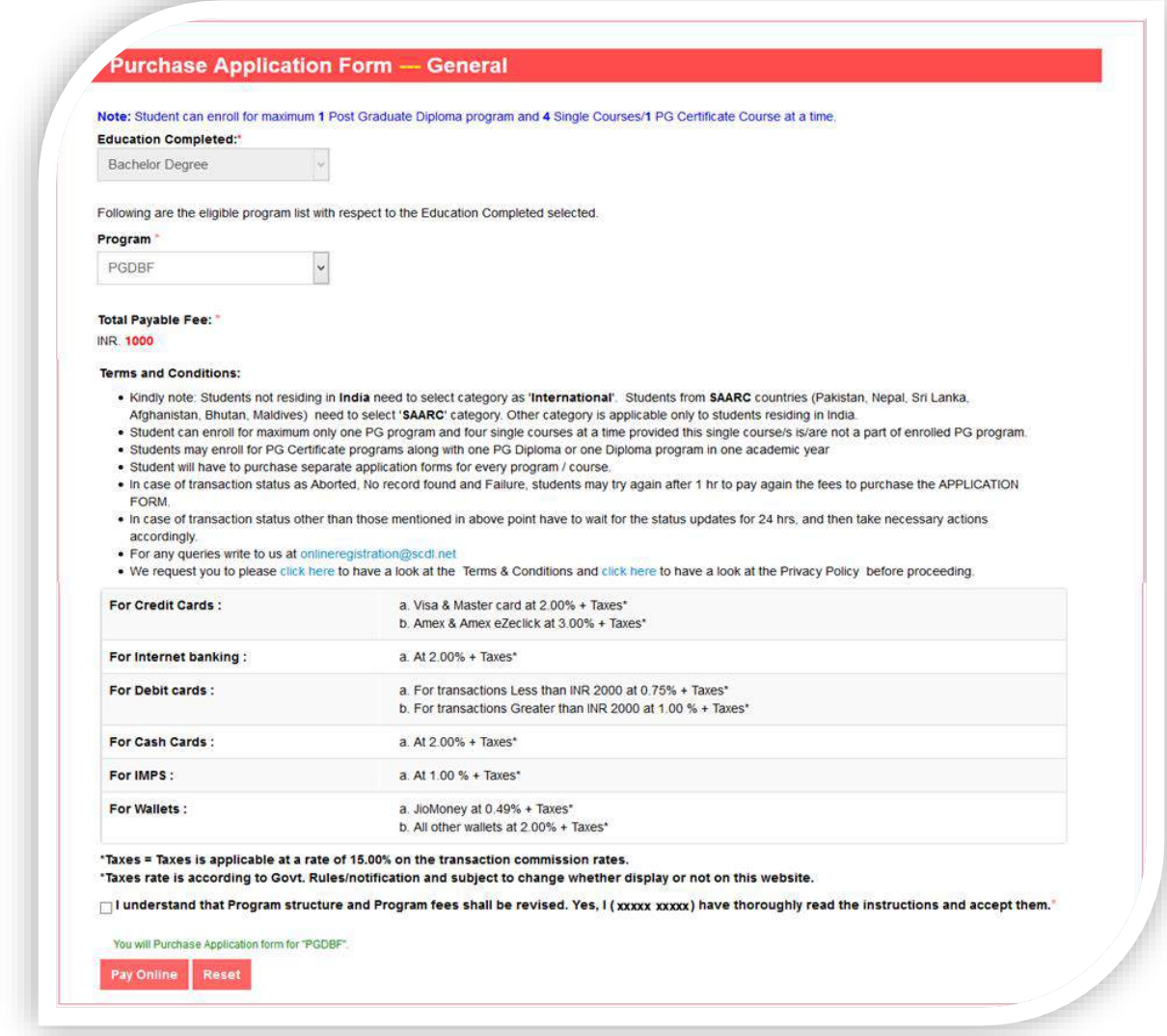

Select the appropriate payment option to pay online & purchase the application form.

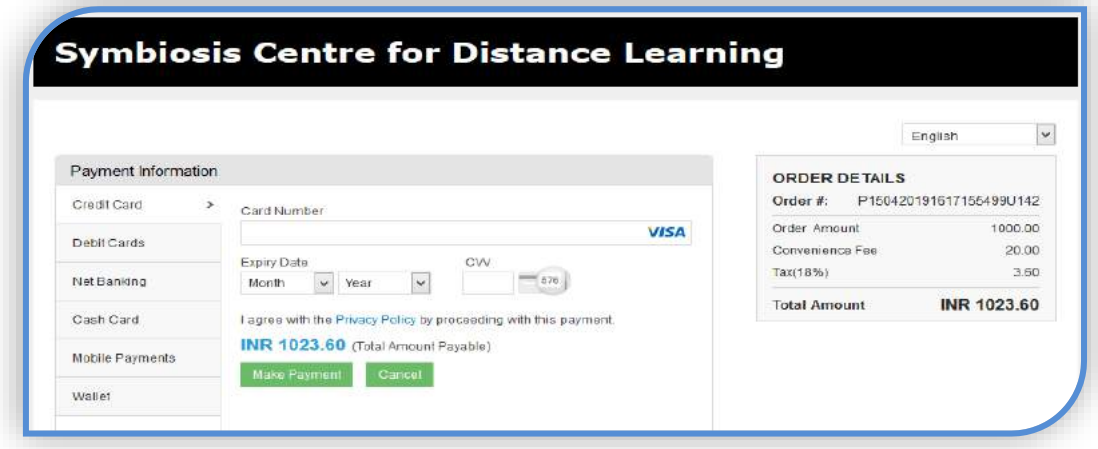

If the payment is successful, you will get the option to fill application form online, else in case of failed transaction you will have to attempt to pay again after 30 mins.

*Note: If the payment is made using NETBANKING option and transaction is failed you will have to attempt to pay again after 48 hrs.*

### **Fill Online Application Form**

After successfully purchasing the application form you will be redirected to Dashboard. Click on **Fill Application Form** to proceed further and fill application form online. Please be noted you have to fill and print this form in the end.

#### **Click on the option Fill Application Form.**

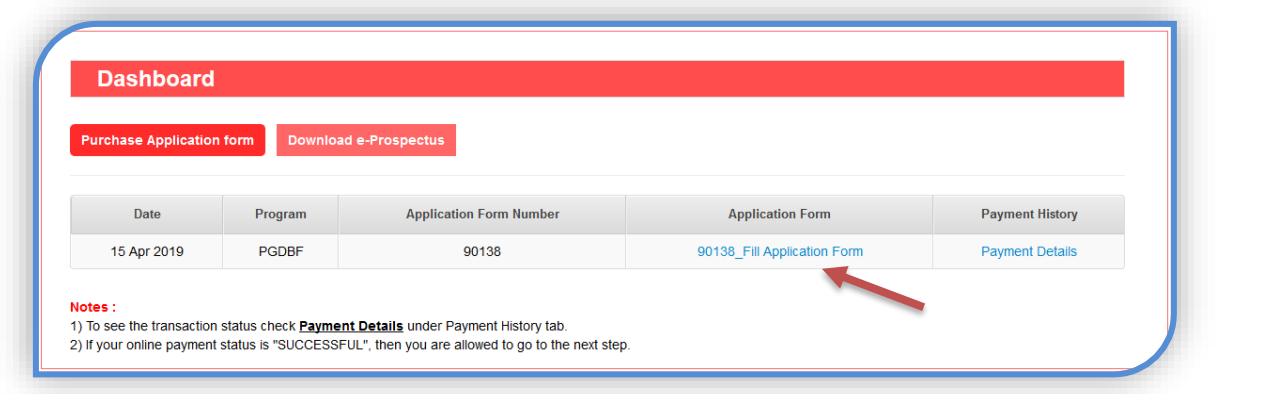

#### **Basic:**

Check the program name which you have applied for seeking admission.

- ➢ **If program applied is PGDBA Select** only one specialisation. E.g. Marketing. Select One elective each for 3<sup>rd</sup> and 4<sup>th</sup> sem under the selected specialisation
- ➢ Select the option, as how you received information about SCDL programs e.g. Newspaper, and the Profession you are into: Working.

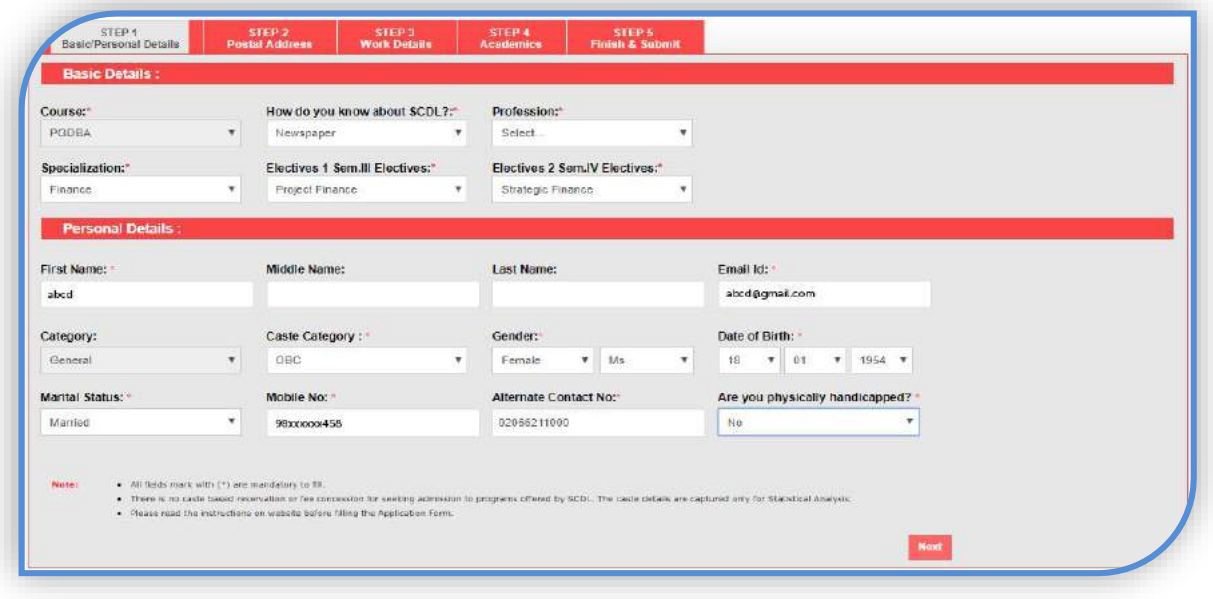

#### **Personal Details:**

- $\checkmark$  On the same page fill in your correct personal details e.g. name, DOB, Gender, Marital status etc.
- ✓ Select the Caste Category as applicable. The caste details are captured only for Statistical Analysis ONLY. There is no caste based reservation or fee concession for seeking admission to programs offered by SCDL.

### **Fill Online Application Form**

#### **Postal Address:**

Mention your detailed Communication Address & Permanent Address. Mention Landmark, if any. All correspondence by post shall be couriered/dispatched to the Communication address. It has to be given accurately. Give your direct contact mobile number & an alternate contact number. Give your active personal email id, to receive all information by email.

*Note: in case contact details are not mentioned clearly the form shall not be considered. Mention your permanent address clearly. Pincode for the address is mandatory.*

![](_page_2_Picture_83.jpeg)

#### **Work Details**

➢ Working Professionals who are not under Defence category, but are working have to mention their name & address of organization etc.

![](_page_2_Picture_84.jpeg)

➢ Defence / Paramilitary / Police personnel's have to fill in the service related information like, Service no., rank date of commission & retirement. They are also required to attach active service certificate duly signed by their competent authority.

**Note**: *Fee concession is not available to civilian category, personnel working in Defence establishments (Ministry of defence / D.R.D.O. etc.) and Retired Defence / Paramilitary / Police Personnel and their dependents.* 

![](_page_2_Picture_85.jpeg)

**Fill Online Application Form**

#### **Academics Details**

Academic Details are to be filled in by students. Select the mode of education (Distance or Regular) in which you have completed. Finally click on **Save Academic Details**.

**Note**: *In case applicant has appeared for final year of exams at graduation / bachelor's degree program in current year & is waiting for the result & marksheet, they should mention the year of passing as 2018, & under the % Marks column mention the percentage scored in the previous year/semester & mention "Result Awaited" by hand after taking print out of application form.*

![](_page_3_Picture_56.jpeg)

You are required to submit photocopy of your XIIth Std. Mark sheet and Bachelor's degree program degree certificate/provisional or passing certificate, duly attested by a Gazette Officer or Notary, as per the applicable eligibility for the desired program.

*Note: [Click here for more information on Attestation of document by a Gazette Officer or Notary](Attestation%20of%20documents.pdf).* 

## **Fill Online Application Form**

### **Finish & Submit**

Applicant is recommended to go through the points mentioned under the certificate of undertaking carefully & click the check box & then click on finish tab to submit your application form online.

![](_page_4_Picture_25.jpeg)

**Fill Online Application Form**

## **Step 2: Registration Process**

### **Print Application Form:**

After filling the application form online successfully. Again login to your apply online account & click on **Download Form** to print the application form. Sign the application form, mention the date & place.

![](_page_5_Picture_178.jpeg)

- a. Check list of documents to be attached with the application form:
	- $\checkmark$  2 recent passport size colour photograph (Selfie & side face photo are not accepted).
	- $\checkmark$  Clear xerox copy of your govt. photo identity proof (e.g. Passport / PAN / Aadhar Card / Election Card / Driving Licence). Ensure your photo is clear in the xerox, and is not black or blur.
	- $\checkmark$  Photocopy of your XIIth Std. Mark sheet and Bachelor's degree program degree certificate/provisional or passing certificate, duly attested by a Gazette Officer or Notary, as per the applicable eligibility for the desired program.
	- $\checkmark$  Attach any other document as applicable as per the applied program.

*Note: [Click here for more information on Attestation of document](Attestation%20of%20documents.pdf) by a Gazette Officer or Notary.*

### **Step 3: Payment of Program Fee:**

Submit complete program fee as per timelines specified online through payment gateway or by demand draft for the enrolled program. The Demand Draft should be in favour of "**The Director SCDL, Pune**" payable at Pune.

Applicant is recommended to attach a program fee DD with the application form & mention the Demand Draft (dd) details like, dd no., dd date, dd amt. and bank name from where the dd is prepared. SCDL will not be responsible for depositing of any DD which is not payable in Pune or cash sent by post/courier. Payments made via cheques or any co-operative banks or any incorrect or altered DD are not accepted.

### *[Refer the sample of DD, attached here for your reference](DD%20Sample.jpg).*

Attach with the application form, the program fee DD, and the other documents as per the check list & courier it to SCDL Pune head office at the below given postal address.

### **Postal Address of SCDL Pune Head Office:**

*Symbiosis Bhavan, 1065 B, Gokhale Cross Road, Model Colony, Pune - 411016, Maharashtra, India*